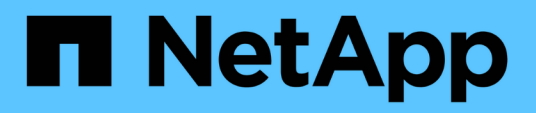

## **Identité et accès**

Astra Automation

NetApp December 01, 2023

This PDF was generated from https://docs.netapp.com/fr-fr/astra-automation-2211/workflows\_infra/wf\_list\_users.html on December 01, 2023. Always check docs.netapp.com for the latest.

# **Sommaire**

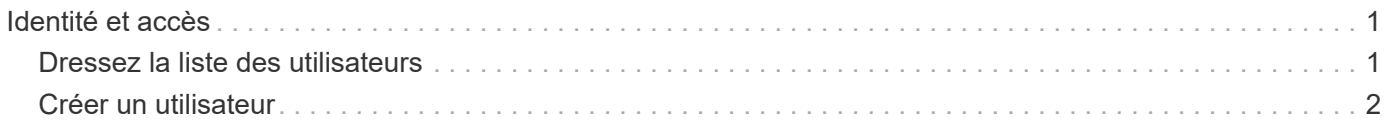

## <span id="page-2-0"></span>**Identité et accès**

## <span id="page-2-1"></span>**Dressez la liste des utilisateurs**

Vous pouvez lister les utilisateurs définis pour un compte Astra spécifique.

#### **1. Dressez la liste des utilisateurs**

Effectuez l'appel de l'API REST suivant.

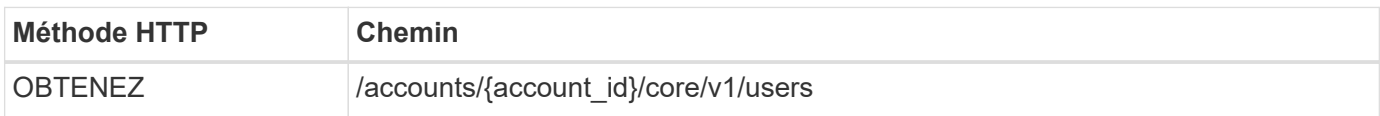

#### **Paramètres d'entrée supplémentaires**

Outre les paramètres communs à tous les appels API REST, les paramètres suivants sont également utilisés dans les exemples de boucles pour cette étape.

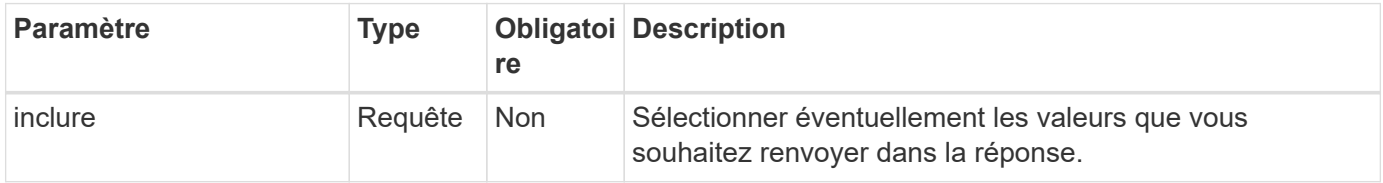

#### **Exemple Curl : renvoie toutes les données pour tous les utilisateurs**

```
curl --location -i --request GET
'https://astra.netapp.io/accounts/<ACCOUNT_ID>/core/v1/users' --header
'Accept: */*' --header 'Authorization: Bearer <API_TOKEN>'
```
#### **Exemple Curl : renvoie le prénom, le nom et l'ID de tous les utilisateurs**

```
curl --location -i --request GET
'https://astra.netapp.io/accounts/<ACCOUNT_ID>/core/v1/users?include=first
Name,lastName,id' --header 'Accept: */*' --header 'Authorization: Bearer
<API_TOKEN>'
```
#### **Exemple de sortie JSON**

```
{
    "items": [
     \Gamma  "David",
       "Anderson",
       "844ec6234-11e0-49ea-8434-a992a6270ec1"
     \vert,
     \sqrt{2}  "Jane",
         "Cohen",
          "2a3e227c-fda7-4145-a86c-ed9aa0183a6c"
       ]
  \frac{1}{2}  "metadata": {}
}
```
### <span id="page-3-0"></span>**Créer un utilisateur**

Vous pouvez créer un utilisateur avec des informations d'identification spécifiques et un rôle prédéfini. Vous pouvez également restreindre l'accès de l'utilisateur à des espaces de noms spécifiques.

#### **1. Sélectionnez un nom d'utilisateur**

Exécutez le flux de travail ["Répertorier les utilisateurs"](#page-2-1) et sélectionnez un nom disponible qui n'est pas actuellement utilisé.

#### **2. Créez l'utilisateur**

Effectuez l'appel de l'API REST suivant pour créer un utilisateur. Une fois l'appel terminé, le nouvel utilisateur ne sera pas encore utilisable.

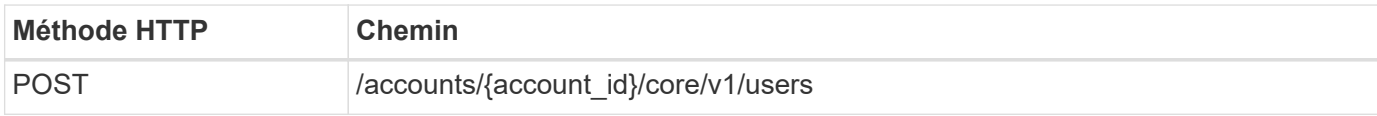

#### **Exemple d'entrée JSON**

```
{
    "type" : "application/astra-user",
    "version" : "1.1",
    "firstName" : "John",
    "lastName" : "West",
    "email" : "jwest@example.com"
}
```

```
curl --location -i --request POST
'https://astra.netapp.io/accounts/<ACCOUNT_ID>/core/v1/users' --header
'Accept: */*' --header 'Authorization: Bearer <API TOKEN>' --data
@JSONinput
```
#### **Exemple de sortie JSON**

```
{
      "metadata": {
          "creationTimestamp": "2022-11-20T17:23:15Z",
          "modificationTimestamp": "2022-11-20T17:23:15Z",
          "createdBy": "a20e91f3-2c49-443b-b240-615d940ec5f3",
          "labels": []
      },
      "type": "application/astra-user",
      "version": "1.2",
      "id": "d07dac0a-a328-4840-a216-12de16bbd484",
      "authProvider": "local",
      "authID": "jwest@example.com",
      "firstName": "John",
      "lastName": "West",
      "companyName": "",
      "email": "jwest@example.com",
      "postalAddress": {
          "addressCountry": "",
          "addressLocality": "",
          "addressRegion": "",
          "streetAddress1": "",
          "streetAddress2": "",
          "postalCode": ""
      },
      "state": "active",
      "sendWelcomeEmail": "false",
      "isEnabled": "true",
      "isInviteAccepted": "true",
      "enableTimestamp": "2022-11-20T17:23:15Z",
      "lastActTimestamp": ""
}
```
#### **3. Sélectionner éventuellement les espaces de noms autorisés**

Exécutez le flux de travail ["Lister les espaces de noms"](https://docs.netapp.com/fr-fr/astra-automation-2211/workflows/wf_list_namespaces.html) et sélectionnez les espaces de noms auxquels vous souhaitez limiter l'accès.

#### **4. Lier l'utilisateur à un rôle**

Exécutez l'appel d'API REST suivant pour lier l'utilisateur à un rôle. L'exemple ci-dessous n'impose aucune restriction sur l'accès à l'espace de noms. Voir ["RBAC amélioré avec granularité de l'espace de noms"](https://docs.netapp.com/fr-fr/astra-automation-2211/additional/rbac.html#enhanced-rbac-with-namespace-granularity) pour en savoir plus.

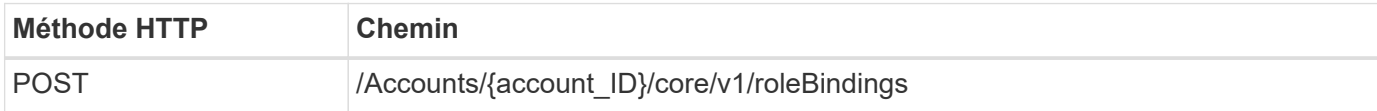

#### **Exemple d'entrée JSON**

```
{
    "type" : "application/astra-roleBinding",
    "version" : "1.1",
    "userID" : "d07dac0a-a328-4840-a216-12de16bbd484",
    "accountID" : "29e1f39f-2bf4-44ba-a191-5b84ef414c95",
    "role" : "viewer",
    "roleConstraints": [ "*" ]
}
```
#### **Exemple de boucle**

```
curl --location -i --request POST
'https://astra.netapp.io/accounts/<ACCOUNT_ID>/core/v1/roleBindings'
--header 'Accept: */*' --header 'Authorization: Bearer <API TOKEN>' --data
@JSONinput
```
#### **5. Créez une information d'identification**

Effectuez l'appel de l'API REST suivant pour créer un identifiant et l'associer à l'utilisateur. Dans cet exemple, un mot de passe est fourni sous la forme d'une valeur base64. Le name La propriété doit contenir l'ID de l'utilisateur renvoyé à l'étape précédente. La propriété d'entrée change doit également être encodé en base64 et déterminer si l'utilisateur doit modifier son mot de passe lors de la première connexion (true ou false).

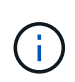

Cette étape est uniquement requise avec les déploiements Astra Control Center utilisant l'authentification locale. Il n'est pas nécessaire de déployer Astra Control Center avec LDAP ou avec Astra Control Service.

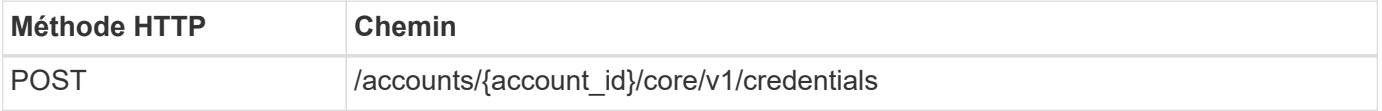

#### **Exemple d'entrée JSON**

```
{
   "type" : "application/astra-credential",
   "version" : "1.1",
   "name" : "d07dac0a-a328-4840-a216-12de16bbd484",
    "keyType" : "passwordHash",
   "keyStore" : {
        "cleartext" : "TmV0QXBwMTIz",
        "change" : "ZmFsc2U="
   },
   "valid" : "true"
}
```
#### **Exemple de boucle**

```
curl --location -i --request POST
'https://astra.netapp.io/accounts/<ACCOUNT_ID>/core/v1/credentials'
--header 'Accept: */*' --header 'Authorization: Bearer <API TOKEN>' --data
@JSONinput
```
#### **Informations sur le copyright**

Copyright © 2023 NetApp, Inc. Tous droits réservés. Imprimé aux États-Unis. Aucune partie de ce document protégé par copyright ne peut être reproduite sous quelque forme que ce soit ou selon quelque méthode que ce soit (graphique, électronique ou mécanique, notamment par photocopie, enregistrement ou stockage dans un système de récupération électronique) sans l'autorisation écrite préalable du détenteur du droit de copyright.

Les logiciels dérivés des éléments NetApp protégés par copyright sont soumis à la licence et à l'avis de nonresponsabilité suivants :

CE LOGICIEL EST FOURNI PAR NETAPP « EN L'ÉTAT » ET SANS GARANTIES EXPRESSES OU TACITES, Y COMPRIS LES GARANTIES TACITES DE QUALITÉ MARCHANDE ET D'ADÉQUATION À UN USAGE PARTICULIER, QUI SONT EXCLUES PAR LES PRÉSENTES. EN AUCUN CAS NETAPP NE SERA TENU POUR RESPONSABLE DE DOMMAGES DIRECTS, INDIRECTS, ACCESSOIRES, PARTICULIERS OU EXEMPLAIRES (Y COMPRIS L'ACHAT DE BIENS ET DE SERVICES DE SUBSTITUTION, LA PERTE DE JOUISSANCE, DE DONNÉES OU DE PROFITS, OU L'INTERRUPTION D'ACTIVITÉ), QUELLES QU'EN SOIENT LA CAUSE ET LA DOCTRINE DE RESPONSABILITÉ, QU'IL S'AGISSE DE RESPONSABILITÉ CONTRACTUELLE, STRICTE OU DÉLICTUELLE (Y COMPRIS LA NÉGLIGENCE OU AUTRE) DÉCOULANT DE L'UTILISATION DE CE LOGICIEL, MÊME SI LA SOCIÉTÉ A ÉTÉ INFORMÉE DE LA POSSIBILITÉ DE TELS DOMMAGES.

NetApp se réserve le droit de modifier les produits décrits dans le présent document à tout moment et sans préavis. NetApp décline toute responsabilité découlant de l'utilisation des produits décrits dans le présent document, sauf accord explicite écrit de NetApp. L'utilisation ou l'achat de ce produit ne concède pas de licence dans le cadre de droits de brevet, de droits de marque commerciale ou de tout autre droit de propriété intellectuelle de NetApp.

Le produit décrit dans ce manuel peut être protégé par un ou plusieurs brevets américains, étrangers ou par une demande en attente.

LÉGENDE DE RESTRICTION DES DROITS : L'utilisation, la duplication ou la divulgation par le gouvernement sont sujettes aux restrictions énoncées dans le sous-paragraphe (b)(3) de la clause Rights in Technical Data-Noncommercial Items du DFARS 252.227-7013 (février 2014) et du FAR 52.227-19 (décembre 2007).

Les données contenues dans les présentes se rapportent à un produit et/ou service commercial (tel que défini par la clause FAR 2.101). Il s'agit de données propriétaires de NetApp, Inc. Toutes les données techniques et tous les logiciels fournis par NetApp en vertu du présent Accord sont à caractère commercial et ont été exclusivement développés à l'aide de fonds privés. Le gouvernement des États-Unis dispose d'une licence limitée irrévocable, non exclusive, non cessible, non transférable et mondiale. Cette licence lui permet d'utiliser uniquement les données relatives au contrat du gouvernement des États-Unis d'après lequel les données lui ont été fournies ou celles qui sont nécessaires à son exécution. Sauf dispositions contraires énoncées dans les présentes, l'utilisation, la divulgation, la reproduction, la modification, l'exécution, l'affichage des données sont interdits sans avoir obtenu le consentement écrit préalable de NetApp, Inc. Les droits de licences du Département de la Défense du gouvernement des États-Unis se limitent aux droits identifiés par la clause 252.227-7015(b) du DFARS (février 2014).

#### **Informations sur les marques commerciales**

NETAPP, le logo NETAPP et les marques citées sur le site<http://www.netapp.com/TM>sont des marques déposées ou des marques commerciales de NetApp, Inc. Les autres noms de marques et de produits sont des marques commerciales de leurs propriétaires respectifs.